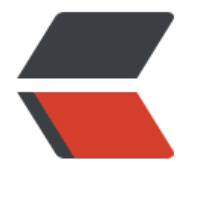

链滴

# Linu[x 技](https://ld246.com)巧一

作者: jsjjdzg

- 原文链接:https://ld246.com/article/1504258447929
- 来源网站: [链滴](https://ld246.com/member/jsjjdzg)
- 许可协议:[署名-相同方式共享 4.0 国际 \(CC BY-SA 4.0\)](https://ld246.com/article/1504258447929)

# **Linux小技巧**

# **1.查看ip地址**

有些时候 Linux下 使用 ifconfig查看Ip地址无效 需要先 安装一些插件才行

1.执行下列命令

yum groupinstall base

等待安装完成后即可ifconfig查看Ip地址,另外还有很多其他功能

2. 执行 ip addr 命令

# **2.安装Vim**

- 1. 执行 yum search vim 查看vim版本
- 2. 查看本机vim属于哪个软件包 which vim rpm -qf /usr/bin/vim 3. 安装vim
	- yum install vim-enhanced

# **3.自动重新获取IP地址**

- 1. 执行 ip addr 获取 enoXXXX 的 这个名称
- 2. 执行 cd /etc/sysconfig/network-scripts/ ls vim ifcfg-enoXXXX
- 3. 修改 打开的配置文件的最后一行 ONBOOT=yes
- 4. 执行 ifdown enoXXXX
- 5. 执行 ifup enoXXXX
- 6. 执行 service network restart

# **4.更换yum源并更新**

1.先备份一下源(使用下面的命令重命名原来的源,如果有错误,再改回来): mv /etc/yum.repos.d/CentOS-Base.repo /etc/yum.repos.d/CentOS-Base.repo.backup 2.转到源目录: cd /etc/yum.repos.d/ 3.按照自己的版本下载源, 我是 centos 7, 使用命令: wget http://mirrors.163.com/.help/CentOS7-Base-163.repo 4.运行以下命令生成缓存: yum clean all yum makecache 5.升级系统文件和依赖

yum -y update && yum -y upgrade

附录:163源官方地址:http://mirrors.163.com/.help/centos.html

#### **5.修改DNS**

1.vim /etc/resolv.conf 进入添加即可: nameserver 114.114.114.114 nameserver 8.8.8.8

#### **6.修改网卡信息**

1.获取ip地址 查看当前网卡为 enoXXX 2.vim /etc/sysconfig/network-scripts/ifcfg-enoXXX 3.将 其中内容如下类似输入:

TYPE=Ethernet BOOTPROTO=static IPADDR=192.168.2.X NETMASK=255.255.248.0 GATEWAY=192.168.1.1 DNS=114.114.114.114 DEFROUTE=yes PEERDNS=yes PEERROUTES=yes IPV4\_FAILURE\_FATAL=no IPV6INIT=yes IPV6\_AUTOCONF=yes IPV6\_DEFROUTE=yes IPV6\_PEERDNS=yes IPV6\_PEERROUTES=yes IPV6\_FAILURE\_FATAL=no NAME=eth0 UUID=1f860a49-29be-4304-9928-f88c2e8456dd DEVICE=eth0 ONBOOT=yes

4.可以重命名文件为 eth0 比较简短 cd /etc/sysconfig/network-scripts 执行 mv ifcfg-enoXXX ifcfg-eth0

5.禁用该可预测命名规则 执行 vim /etc/default/grub

在 GRUB\_CMDLINE\_LINUX 参数中添加 net.ifnames=0 biosdevname=0 (在rhgb quiet 前添加)

6.执行 grub2-mkconfig -o /boot/grub2/grub.cfg 来重新生成GRUB配置并更新内核参数

7.修改DNS vim /etc/resolv.conf 进入添加即可: nameserver 114.114.114.114 nameserver 8.8.8.8

8.重启 reboot 即可完成

# **7.修改root密码**

登陆进去以后, 再输入: passwd 或者是: sudo passwd root 即可修改密码

#### **8.查看端口占用**

netstat -tunlp | grep <端口>

如果有反应就是该端口已被使用

# **9.安装nodejs**

最简单的方法: 1.先去官网下载最新的编译好的版本(https://nodejs.org/download/)

 $cd \sim$ wget (下载地址)

2.tar --strip-components 1 -xzvf node-v\* -C /usr/local 将node-v\* 替换为实际版本名称 并移到 /usr/local文件夹下直接使用

3.node --version 测试是否安装成功

PS:具体4个方法 (https://www.vmvps.com/4-ways-to-install-node-js-on-centos-7-servers.html) (https://www.digitalocean.com/community/tutorials/how-to-install-node-js-on-a-centos-7-se ver)

#### **10.如何将bin下程序加入到系统变量中**

1.echo \$PATH 查看系统变量 2. vim /etc/profile 将下列一行写到最下方 export PATH=\$PATH:path/bin eg: export PATH=\$PATH:/root/node-v6.2.0-linux-x64/bin/ 3.保存即可

## **11.防火墙设置**

1.vim /etc/sysconfig/iptables 2.新增 -A INPUT -m state --state NEW -m tcp -p tcp --dport <端口号> -j ACCEPT 3.保存重启

service iptables restart

## **12.远程拷贝发送**

1、拷贝本机/home/administrator/test整个目录至远程主机192.168.1.100的/root目录下

scp -r /home/administrator/test/ root@192.168.1.100:/root/

2、拷贝单个文件至远程主机

scp /home/administrator/Desktop/old/driver/test/test.txt root@192.168.1.100:/root/ 其实上传文件和文件夹区别就在参数 -r, 跟cp, rm的参数使用差不多, 文加价多个 -r

3、远程文件/文件夹下载 举例, 把192.168.62.10上面的/root/文件夹, 下载到本地的/home/administrator/Desktop/new/下,使用远程端的root登陆

scp -r root@192.168.1.47:/opt/ /home/administrator/Desktop/new/

4.使用远程备份工具 **RSync** rsync, remote synchronize顾名思意就知道它是一款实现远程同步功能的软件, 它在同步文件的同时,可以保持原来文件的权限、时间、软硬链接等附加信息。 rsync是用 "rsync 算法"提供了一个客户机和远程文件服务器的文件同步的快速方法, 而且可以通过ssh方式来传输文件,这样其保密性也非常好,另外它还是免费的软件。

#### **13.centOS更换内核**

可以去 http://buildlogs.cdn.centos.org/c7.1511.u/kernel 这个网址找到kernel相对应版本的内核 后安装

rpm -ivh http://buildlogs.cdn.centos.org/c7.1511.u/kernel/20161024152721/3.10.0-327.36.3.e 7.x86\_[64/kernel-3.10.0-327.36.3.el7.x86\\_64.rpm --force](http://buildlogs.cdn.centos.org/c7.1511.u/kernel)

#### **14.让CPU满载**

启动:

for i in `seq 1 \$(cat /proc/cpuinfo |grep "physical id" |wc -l)`; do dd if=/dev/zero of=/dev/null & done

说明:

cat /proc/cpuinfo |grep "physical id" | wc -l 可以获得CPU的个数, 我们将其表示为N. seq 1 N 用来生成1到N之间的数字 for i in `seq 1 N`; 就是循环执行命令,从1到N dd if=/dev/zero of=/dev/null 执行dd命令, 输出到/dev/null, 实际上只占用CPU, 没有IO操作. 由于连续执行N个(N是CPU个数)的dd 命令, 且使用率为100%, 这时调度器会调度每个dd命令 不同的CPU上处理. 最终就实现所有CPU占用率100%

关闭: pkill -9 dd

#### **15.查看进程:**

查:ps -aux | grep XX 杀: pkill -9 PID

# **16 写在RPM安装的Docker(其他软件同理)**

1.查询docker包 rpm -qa | grep docker

出现: docker-engine-1.11.1-1.el7.centos.x86\_64 docker-engine-selinux-1.12.3-1.el7.centos.noarch

2.开始卸载 单个卸载: rpm -e --nodeps docker-engine-1.11.1-1.el7.centos.x86\_64 rpm -e --nodeps docker-engine-selinux-1.12.3-1.el7.centos.noarch 多版本卸载: rpm -e --allmatches XXX

## **17 修改hostname**

1.直接使用文本编辑器修改/etc/hostname配置文件。 2.使用hostnamectl命令, hostnamectl set-hostname name, 再通过hostname或者hostnamectl tatus命令查看更改是否生效。

# **18 vi/vim 显示行号**

1. vi  $\sim$ /.vimrc 2. 添加 set nu

# **19 Centos修改系统语言**

http://www.cnblogs.com/huangpeng/archive/2009/02/20/1394882.html

一、CentOS7.0

[1、修改为中文](http://www.cnblogs.com/huangpeng/archive/2009/02/20/1394882.html)

# localectl set-locale LANG=zh\_CN.utf8 2、修改为英文

# localectl set-locale LANG=en\_US.UTF-8

二、CentOS6.5

1、修改为英文

# echo 'LANG=en\_US.UTF-8' >>/etc/profile

# source /etc/profile  $#$  su -l

```
2、修改为中文
```

```
# echo 'LANG=zh_CN.utf8' >>/etc/profile
# source /etc/profile
# su -l
```